## epati

Client Groups Product: Antikor v2 - Next Generation Firewall Configuration Examples

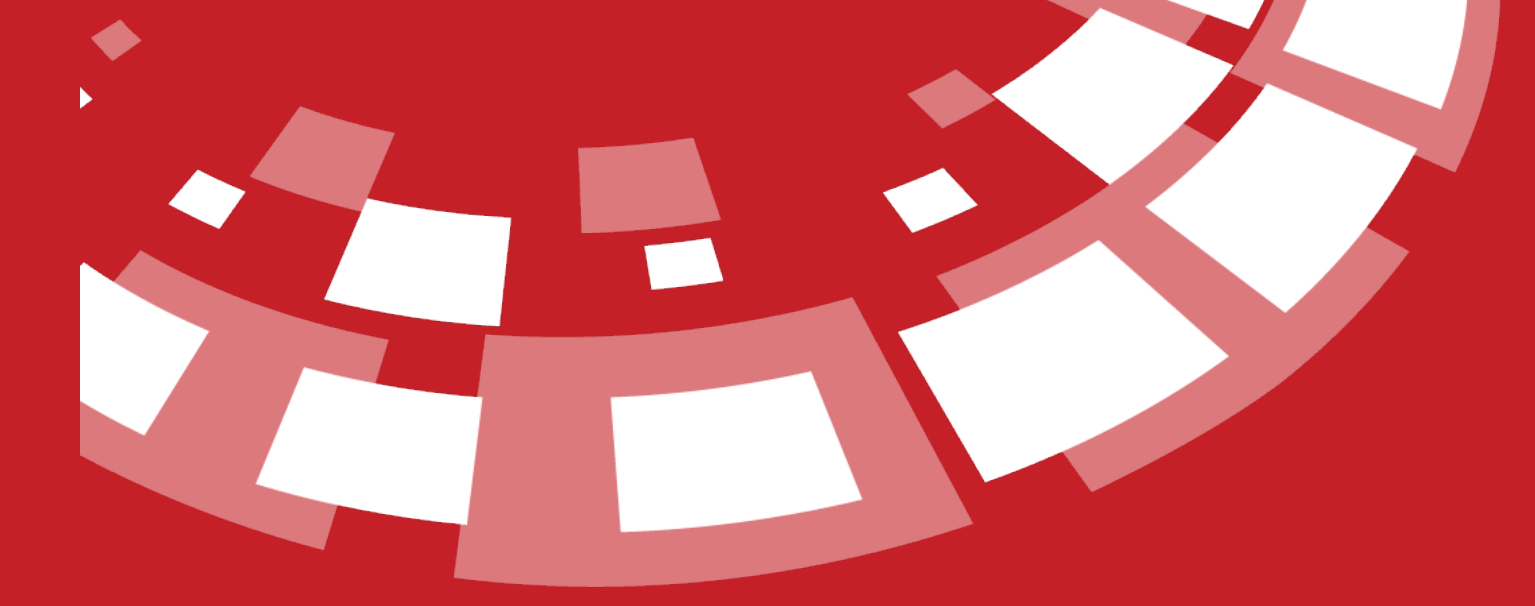

www.epati.com.tr

## epati **Client Groups**

anticor.

The field in which for interface set the authority of users management. Actions to be performed on this area; change, delete, service start or stop etc.

## **Configuration**

Firstly, click Client Group under the User Management menu.

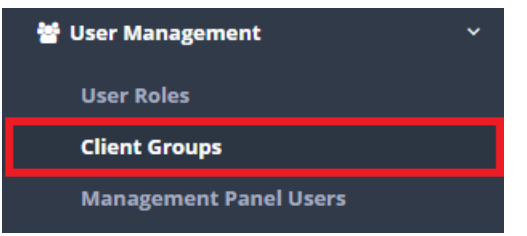

In Client Group page, new register can be created or can arranged. For this click "add" button.

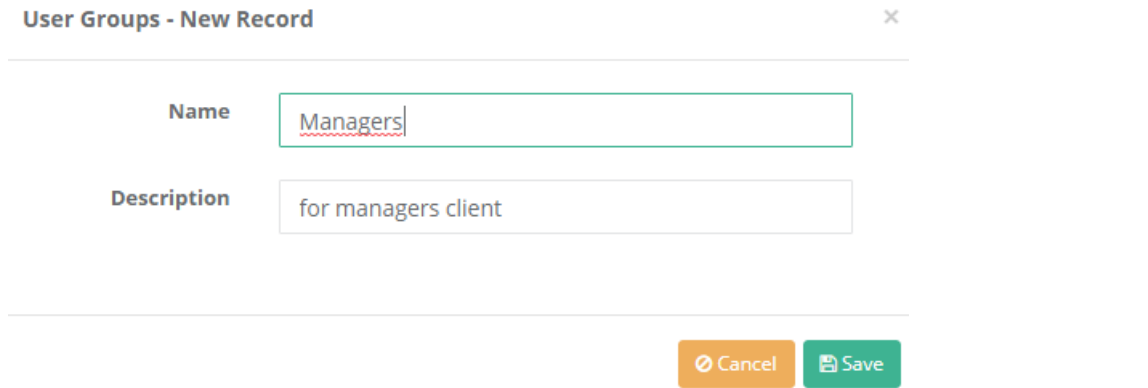

For in the created group intended authority and roles, "authorities and roles" are button click on.

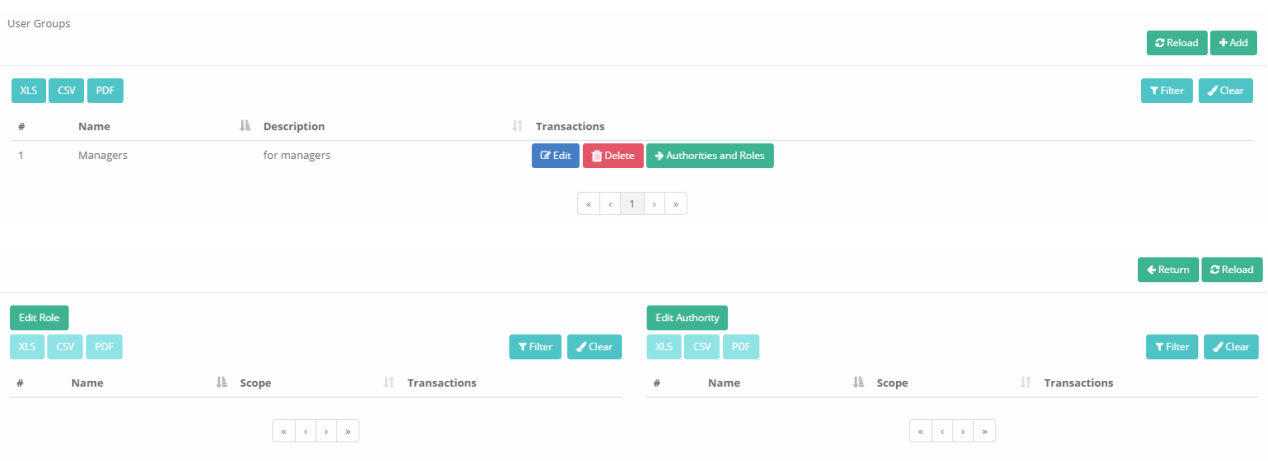

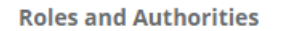

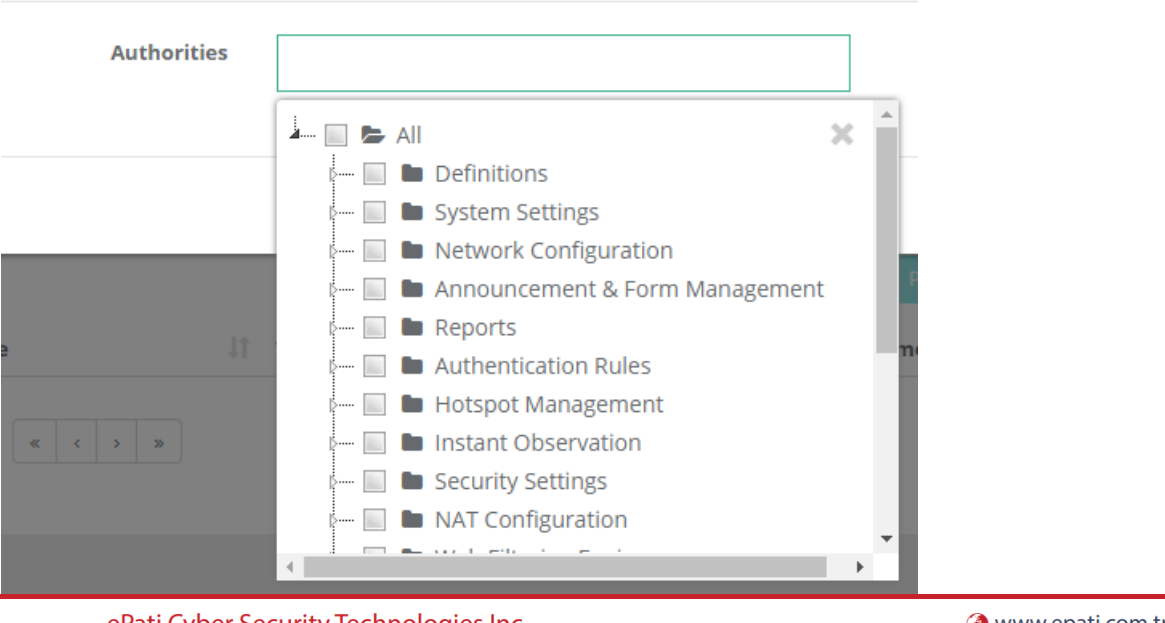

ePati Cyber Security Technologies Inc. Mersin Universitesi Ciftlikkoy Kampusu Teknopark Idari Binasi Kat: 4 No: 411 Zip Code: 33343 Yenisehir / MERSIN / TURKIYE www.epati.com.tr **Xinfo@epati.com.tr**  $\bigcup$  +90 324 361 02 33 음 +90 324 361 02 39

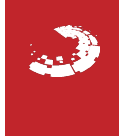